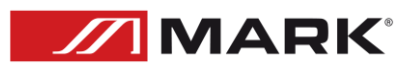

## Guía de control TCP para receptores de audio WI-Fi MWA 802

**Manual de uso – Versión 1.0**

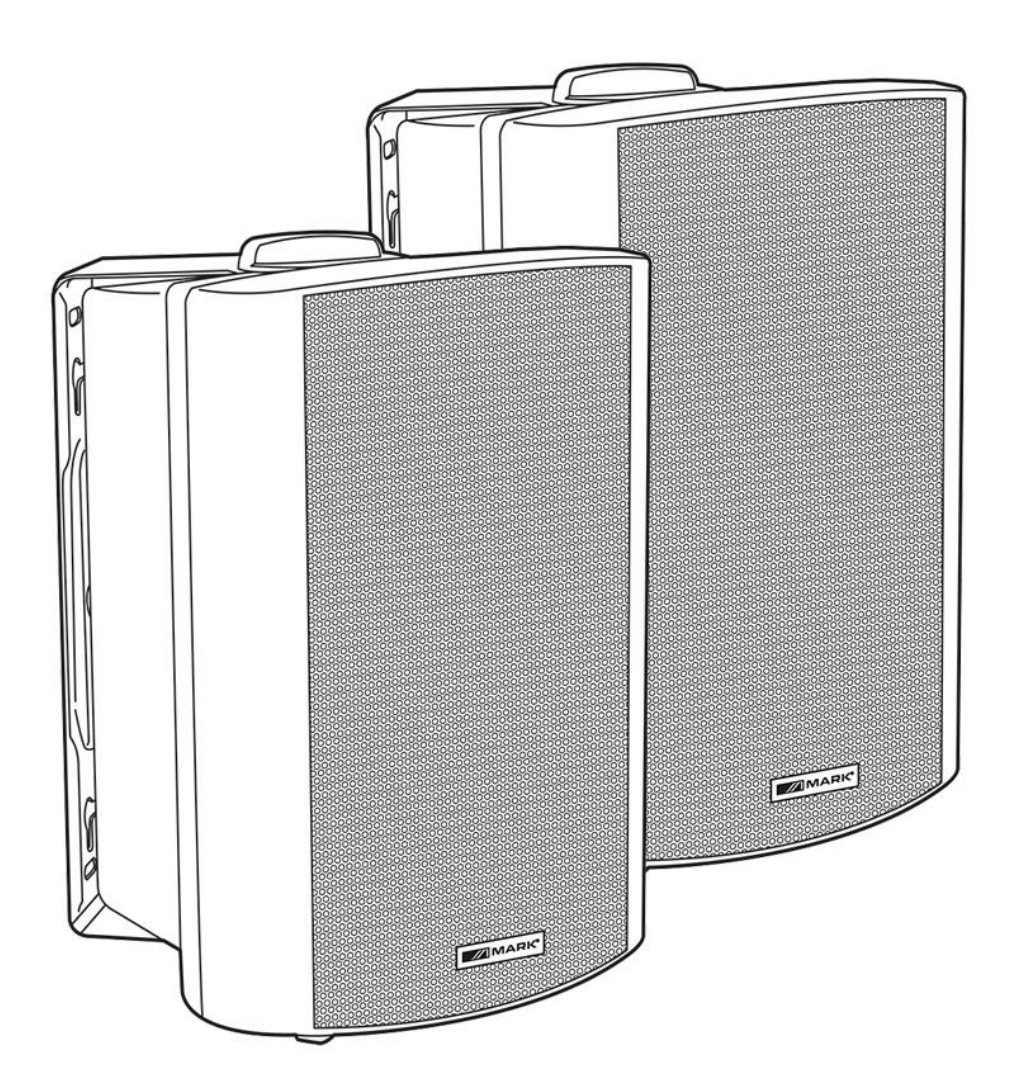

## Guía de control TCP para receptores audio Wi-Fi

-Conecte el dispositivo a la red local, mediante la aplicación WiiM Home, o a través de su web Server, conectándose directamente a la red abierta\* del receptor o altavoces WI-Fi, la dirección IP de fabrica es 10.10.10.254 con una sub mascara de red, 255.255.255.0

\*Puede que la red que pertenece al modelo de dispositivo no se encuentre abierta, para ello efectúe un reset de fábrica.

-Para conocer la dirección IP navegue en la aplicación hasta el menú Network Status.

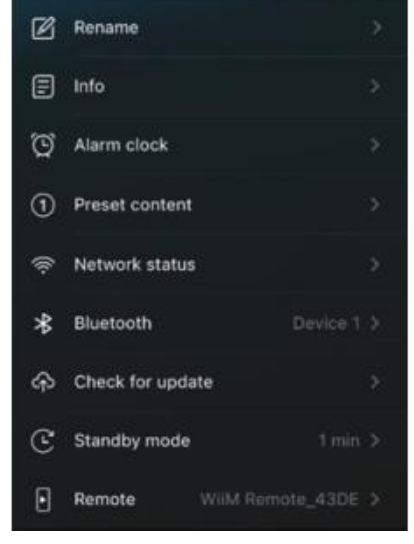

A través de su web Server esta es la dirección IP de nuestro dispositivo, que será proporcionada por el servidor DHCP de nuestro router o switch.

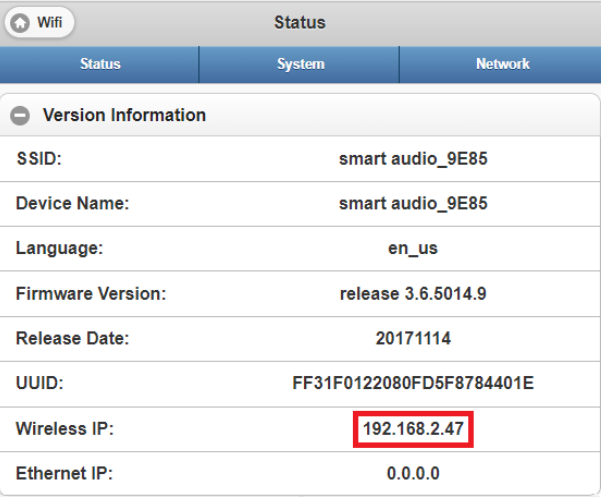

-Como enviar los comandos TCP

Obtenga un programa como Hercules HW. Configure en la pestaña TCP Client la dirección IP y el puerto en este caso será el 8899.

Realice la conexión y genere un PING para comprobar que se establece conexión.

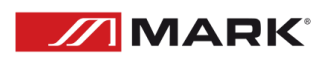

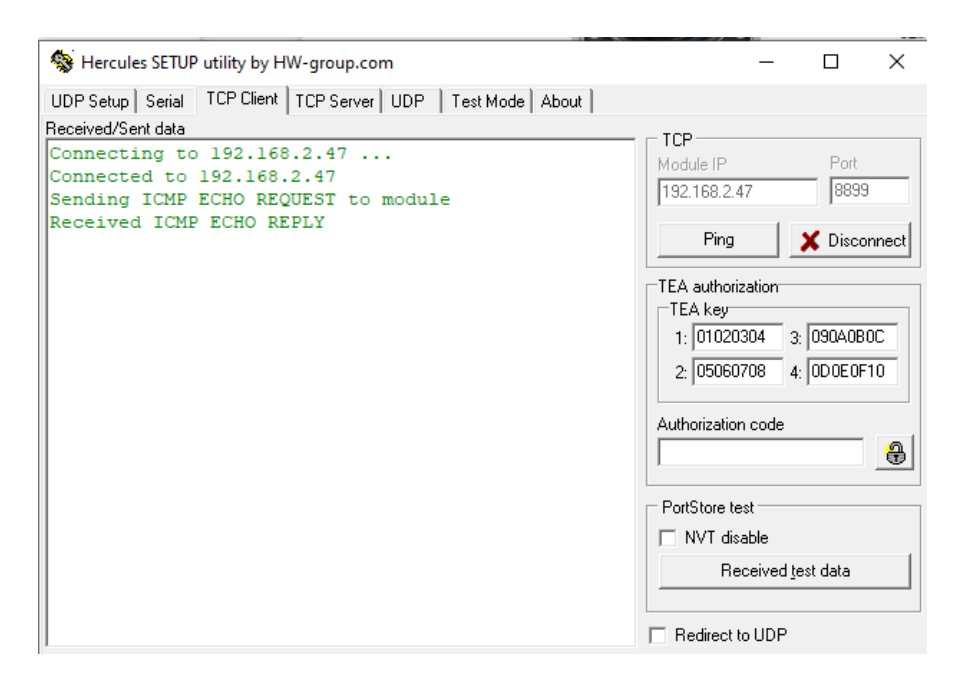

-Escriba el comando deseado en la casilla Send, asegurándose si el comando está escrito en hexadecimal o ASCII.

Formato del mensaje:

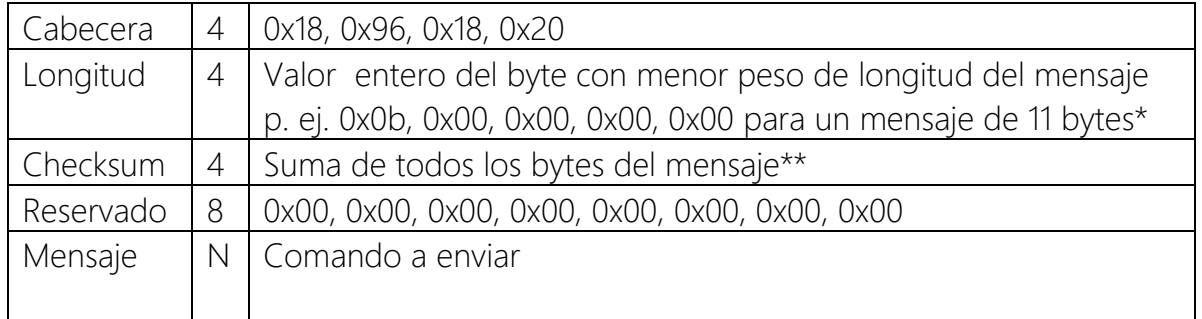

\* 0xb=11 bytes en la mayoría de comandos se respeta XXX+YYY+ZZZ 11 caracteres.

\*\* Se puede sustituir por 0x00, 0x00, 0x00, 0x00 si no se necesita confirmación de recepción.

Ejemplo de mensaje ajuste de volumen al 50%:

0x18, 0x96, 0x18, 0x20,0x0b, 0x00, 0x00, 0x00,0x00, 0x00, 0x00, 0x00, 0x00, 0x00,0xc1, 0x02, 0x00, 0x00,0x00, 0x00,0x4d, 0x43, 0x55, 0x2b, 0x56, 0x4f , 0x4c, 0x2b,0x30, 0x35, 0x30.

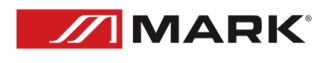

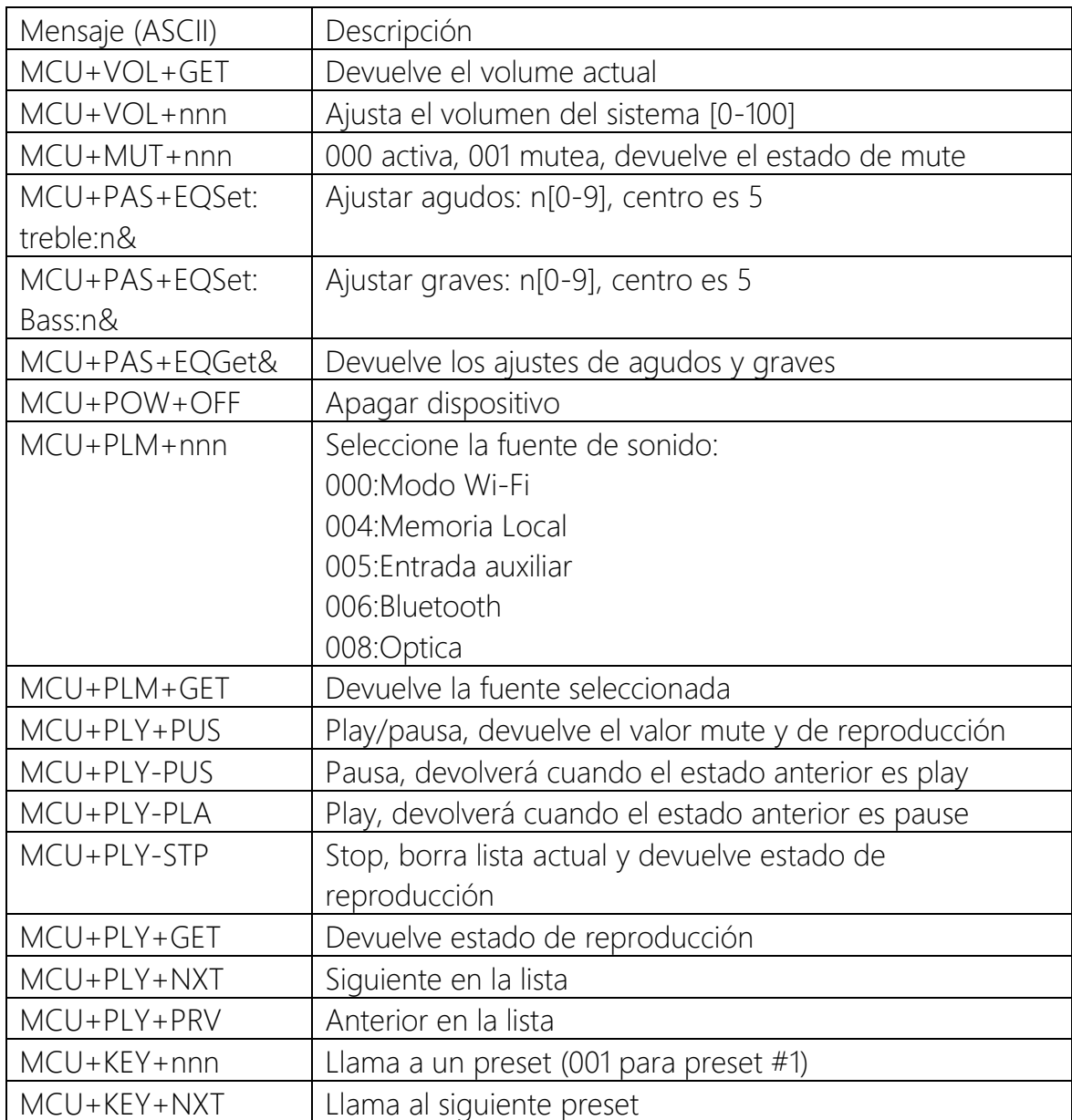

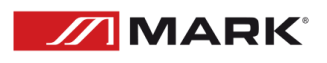

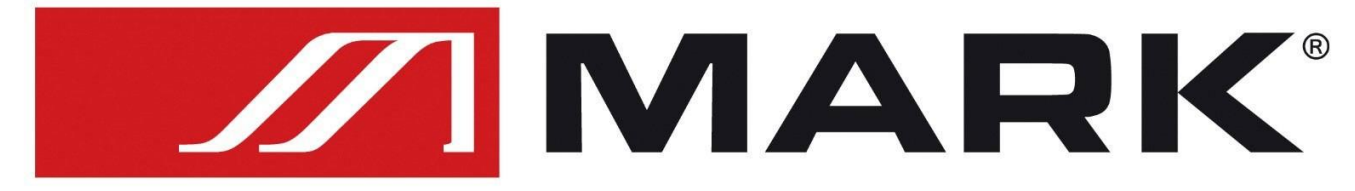

## Av. Saler nº14 Poligono. Ind. L'Alteró. Silla 46460 VALENCIA-SPAIN Tel: +34 961216301 www.equipson.es